# Zaman Yönetimi Destek Dokumanı

Zaman Yönetimi modülünde, personelin izin hakedişleri hesaplanabilir ve personelin kullandığı izinler tüm detayları ile takip edilebilir. Zaman Yönetimi modülünde yapılan tanımlarla Personel Yönetimi ve Ücret Yönetimi modülleri arasında bağlantı kurulur. Zaman Yönetimi hakkında ayrıntılı bilgiye bu dokümandan ulaşılır.

#### İzin Tanımları

Kurumda kullanılan Yıllık İzin, Hastalık İzni gibi izin tanımlamalarının yapıldığı bölümdür. Yeni bir izin tanımı eklemek için Zaman Yönetimi>Tanımlar>İzin Tanımları ekranında sağ tuş menüsünden Ekle işlemine tıklanır. Kod alanına İzin tanım kodu girilmelidir, zorunlu bir alandır. Açıklama alanına İzin adı ya da izin tanımının açıklayıcı bilgisi girilmelidir.

İzin Tipi alanında kayıtlı izin tiplerinden ilgili tip tanımı seçilir. İzin Tipi alanında, sistemde kayıtlı olan izin türleri listelenir. İzin Türleri, Sistem Ayarları\Türler menüsü altında yer alan İzin Türleri seçeneği ile kaydedilir.

Süre Birimi alanında izin tanımının süre birimi belirlenir. Gün, Saat veya Dakika olarak tanımlanabilir.

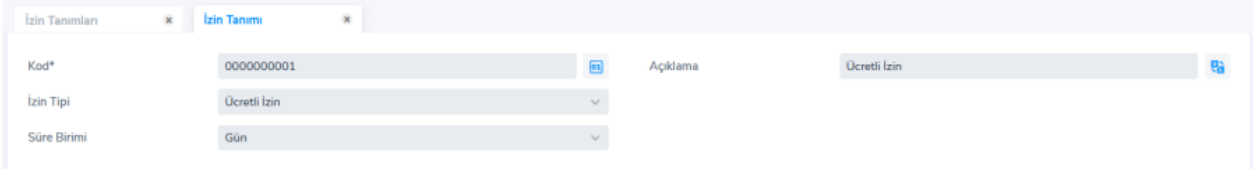

Kurumsal Çalışan Portalında Kullanılsın parametresi ile izin kaydının Kurumsal Çalışan Portalı uygulamasında kullanılıp kullanılmayacağı belirlenir.

Kurumsal Çalışan Portalında Zaman Girilemesin parametresi ile Kurumsal Portal üzerinden izin tanımı kaydederken ilgili izin tanımının tarih alanında saatlerin gözükmemesi ve açılan takvimde saatlerin değiştirilememesi sağlanır.

Kurumsal Çalışan Portalında Doküman Ekleme Zorunlulu parametresi işaretlendiğinde Kurumsal Portal üzerinden izin talebi kaydederken, doküman ekleme zorunlu tutulur ve doküman eklenmediğinde uyarı mesajı verilerek işlem durdurulur.

En Az Süre alanı ile İznin belirtilen Süre Birimi cinsinden asgari olarak ne kadar girilebileceği belirlenir.

En Fazla Süre alanı ile İznin belirtilen Süre Birimi cinsinden azami olarak ne kadar girilebileceği belirlenir. Süre bilgileri izin planlama kayıtlarında izin ile ilgili zaman planı yapılırken önem taşır. İzin tanımında belirtilen gün bilgileri ile izin plan satırındaki "süre" bilgisi karşılaştırılır. Süre eğer en az gün bilgisinden küçük veya en fazla bilgisinden büyük ise; "Süre bilgisi izin tanımındaki gün bilgileri ile uyumsuzdur" mesajı ile kullanıcı uyarılır.

Süre Kontrolü parametresi ile Süre kontrolü alanı, En Az, En Fazla Süre alanlarına girilen veriler doğrultusunda izin hareketi oluşturulurken yapılan gün kontrolünün sadece uyarı amaçlı değil; engelleme amaçlı olarak da kullanılmasını sağlamaktadır. Yapılmasın seçilirse, bu izin tanımı için süre kontrolü yapılmaz. Uyarı Verilsin seçildiğinde, izin talebi veya hareketi girerken gün kontrolü yapılır. Kaydedilmesin seçilirse izin hakkı yoksa hareket kaydedilmez.

İzin Devri parametresi ile Tanımlanan iznin bir sonraki döneme aktarılıp aktarılmayacağı belirlenir.

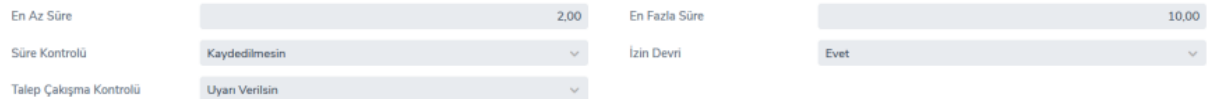

Çalışma Süresine Etkisi parametresi ile tanımlanan iznin çalışma süresine etkisini belirtir. İzne esas sürenin hesaplanmasında kullanılır. İzne esas süre hesaplanırken çalışılmayan ve ücretsiz izinlerin izin süresi hesaplanırken dikkate alınmamasını sağlar. Bu alan; Etkisiz, Artıracak ve Azaltacak seçeneklerini içerir.

İzin Defterine Aktarım parametresi ile izin defterine aktarımın yapılıp yapılmayacağı bu alanda belirtilir.

İşe Dönüş Hesaplamasında parametresi, raporlu ve hastalık izni gibi izin tiplerinde, planlanan dönüş tarihinin takvimi kontrol etmeden izin bitiş tarihi hesaplama yöntemini belirlemek için kullanılır. Takvim Kullanılsın ve Takvim Kullanılmasın seçeneklerini içerir. Öndeğer olarak "Takvim Kullanılsın" seçili gelir. "Takvim Kullanılmasın" seçilirse, işe dönüş tarihi, takvime bakılmadan doğrudan izin bitiş tarihinden bir sonraki gün olarak belirlenir.

Süre Hesabında Vardiya parametresi ile izin girilecek personel için tanımlanan vardiya bilgisinin izin süresi hesaplanırken kullanılıp kullanılmayacağını belirlenir. Kullanılsın seçildiğinde, izin süresi ilgili personel için tanımlanan vardiya bilgilerine göre hesaplanır. Kullanılmasın seçildiğinde ise izin süresi, vardiya bilgileri hesaba katılmadan, izin tanımında girilen süre bilgileri üzerinden hesaplanır.

Kritik Grup Kontrolü parametresi ile tanımlanan izin için çalışanın içinde yer aldığı kritik grup kontrolünün yapılıp yapılmayacağı belirlenir. Kullanılsın seçildiğinde, izin planlama kayıtlarında izin planı kaydedilirken çalışanın içinde bulunduğu kritik grup tanımlarıyla ilgili kontroller yapılır. Uyarı Verilsin seçildiğinde, kontrol sonucuna göre izin planı kaydedilirken kullanıcı uyarılır. Kaydedilmesin seçilirse, kritik grup kontrolünden geçemeyen kayıtların kaydedilmesine izin verilmez.

Plan Çakışma Kontrolü parametresi ile izin kaydında verilen tarihte personelin başka bir izin kaydının olup olmadığı kontrol edilir ve aynı tarihte başka bir planı var ise uyarı verir. Yapılmasın, Uyarı Verilsin, Kaydedilmesin seçenekleri listelenir.

İzin Hakkı Kontrolü parametresi ile izin hakkının olup olmadığının kontrol edilmesi sağlanır. Yapılmasın seçilirse, bu izin tanımı için hak kontrolü yapılmaz. Uyarı Verilsin seçildiğinde, izin talebi veya hareketi girerken personel hesaplanan değeri o izin için geçmediği sürece Plan durumunda istediği sayıda izin talebi/hareketi girebilir. Örneğin personelin izin hakkı 10 gün ise 9 günlük iki adet plan durumunda izin girebilir. Kaydedilmesin seçilirse izin hakkı yoksa hareket kaydedilmez.

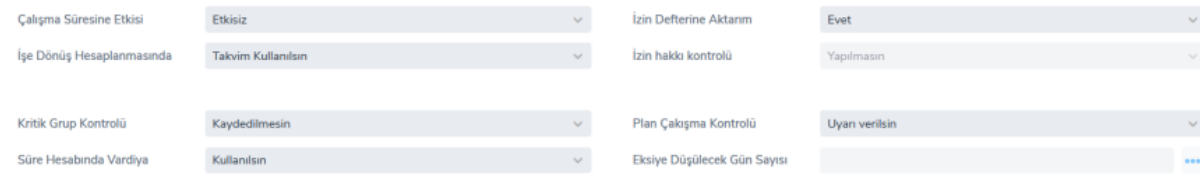

# Kullanım Sınırları

Kullanım Sınırları bölümünde izin tanımı için geçerli olacak kullanım süreleri kaydedilir. Bir izin hareketi kaydederken veya izin hareketinin durum bilgisini değiştirirken, bu bölümde belirlenen dönem ve süre bilgileri dikkate alınarak ikili izin kontrolü gerçekleştirilir. İkili İzin Kontrolü için öncelikle Dönem, Kullanım Sayısı ve Toplam Süre bilgileri girilir: Dönem alanlarında izin tanımının hangi dönem için geçerli olduğu belirlenir. Aylık, Yıllık ve Günlük olmak üzere 3 dönem seçeneği vardır.

Kullanım Sayısı alanlarında, belirtilen dönem içerisinde personel için kaç kez izin kaydı girilebileceği girilir.

Toplam Süre alanlarında, belirtilen dönem içerisinde kullanılabilecek toplam izin süresi girilir. Toplam izin süresi, İzin Tanımı kartının Süre Birimi alanında seçilen birime göre (Gün / Saat / Dakika) hesaplanır.

Dönem alanlarına aynı değer ve Kullanım Sayısı ile Toplam Süre alanlarına farklı değerler girilirse, uygulama, "Bir dönem için birden fazla kullanım sınırı belirlenemez." uyarısını verir. Aynı dönem için farklı kullanım sayısı ve süre bilgisi girilemez.

Çalışan için bir izin hareketi kaydederken veya izin hareketinin durum bilgisini değiştirirken ilk satırda girilen izin bilgilerine göre kontrol yapılır. Eğer ilk satırda verilen bilgilere uygun bir izin kaydı girilmişse, ikinci satırda girilen bilgilere göre ikinci kontrol yapılır.

İzin hareketi ilk satırda girilen bilgilere göre kontrolden geçemezse, ikinci satırdaki dönem ve süre bilgilerine bakılmaz.

"İzin Grubu" alanı izin tanımının geçerli olacağı izin grubunu belirlemek için kullanılır. Kayıtlı izin grupları listelenir ve ilgili grup seçilir.

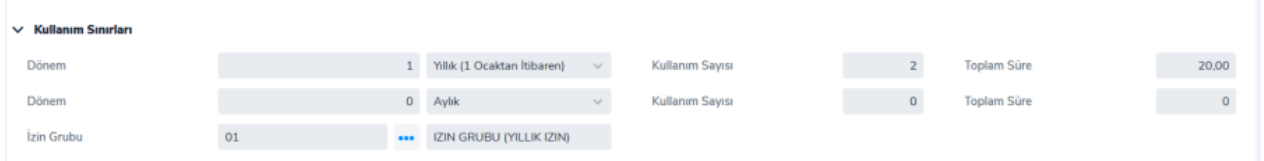

#### Özel Gün Hesaplamaları

İzin girişlerinde firmaların çalışma şekline göre izin kullanımlarının belirlendiği alandır.

Örneğin;

İzin Tanımında Cuma için 2 seçilmişse, sadece cuma günü izin kullananlar için 1 gün hesaplanır. Cumadan Cumartesiye izin kullananlar için 2 gün hesaplanır.

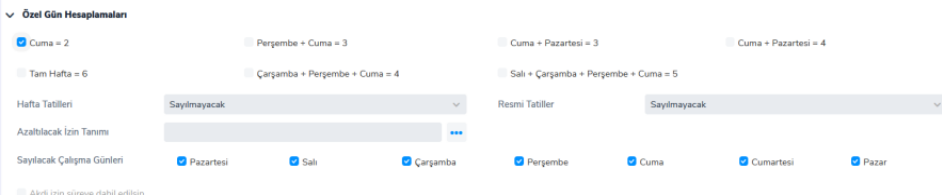

#### Bordro Bilgileri

İznin puantajda hangi mesai satırları ile ilişkilendirileceği bu alan ile belirlenir. Eğer izin hiç bir şekilde puantajla ilişkilendirilmeyecek ise bu grupta hiç bir tanımlama yapılmamalıdır.

Bordroya Yansıması alanında İzine ait işlemlerin bordroya yansıma durumunu belirtir. "Döneme Ait Olan Süre", "Sürenin Tamamı" ve "Hayır" olmak üzere üç seçeneklidir.

"İlişkili Ödeme / kesinti" alanı izne karşılık çalışanın puantajına yansıtılacak ödeme veya kesintileri olması durumunda kullanılır. İzin ile ilişkili ödeme ve kesintilerin bordro hesaplarına yansıma durumunu belirtir. Bu alan; Evet, Hayır, Üst sınır aşılırsa hepsi, Üst sınırı aşan olmak üzere 4 seçeneklidir.

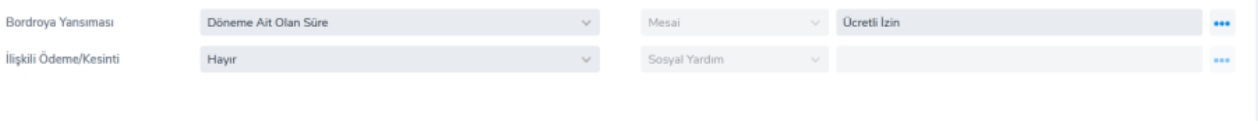

## İzin Grup Tanımları

Çalışanların İzin haklarının hesaplamasında kullanılacak kriterler belirlenir. Kriterler, personelin çalışma süresine ve yaş aralığına göre oluşturulabilir.

Zaman Yönetimi>Tanımlar>İzin Grupları penceresinde ekle seçeneği ile tanımlanır.

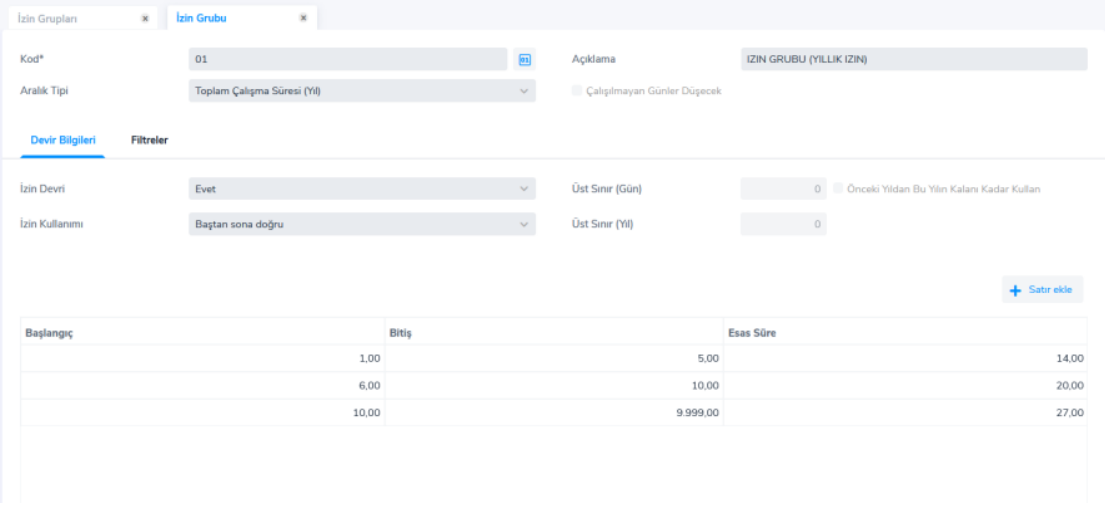

Yasa gereği 50 yaş üzeri ve 18 yaş altı personel için, bağlı olduğu izin grubuna bakılmadan 20 gün izin hakedişinin otomatik hesaplanması isteniyor ise Sistem Ayarları>Öndeğer ve Parametreler>Ücret Yönetimi>Bordro Çalışma Parametreleri>Diğer Parametreler alanında işaretli parametre "Yapılacak" seçilmelidir.

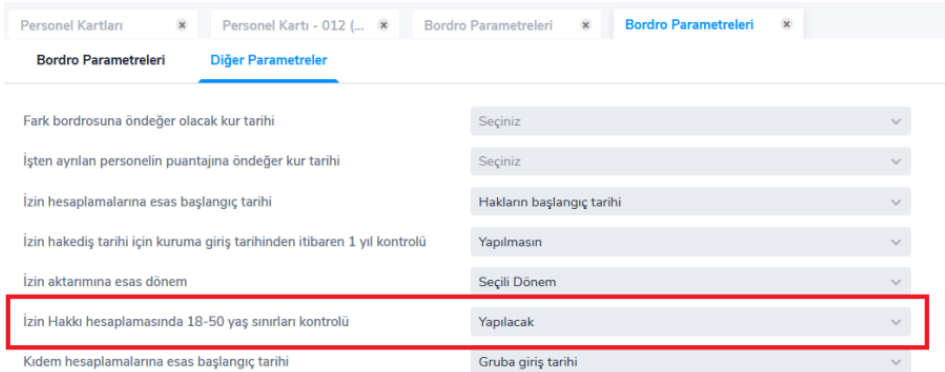

Belirlenen izin grupları, Sicil Kartları>Çalışma Bilgileri>Detay bölümünden sicil kartlarına tanımlanır.

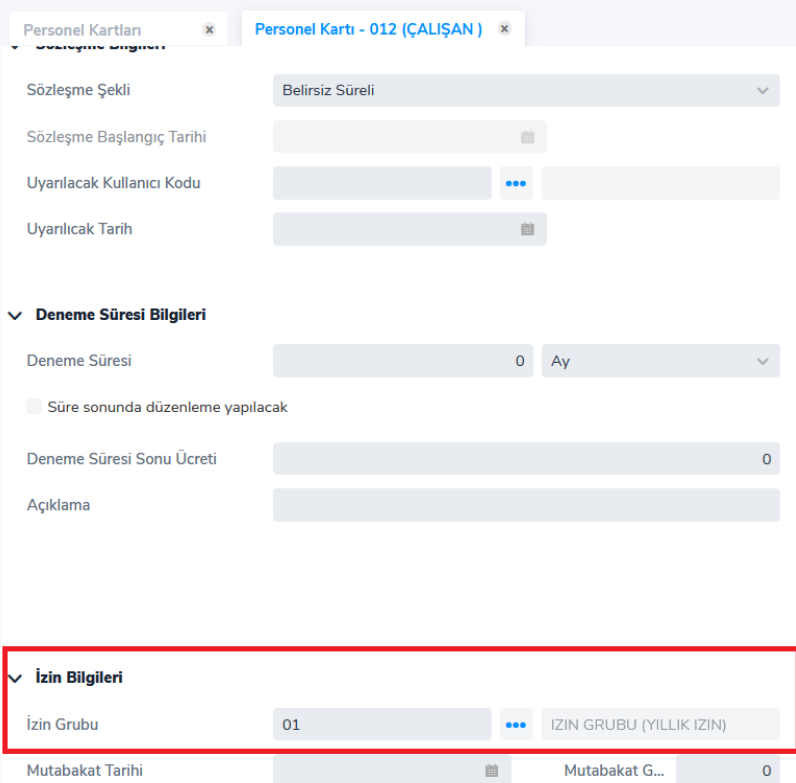

# İzin Devri Hesaplama

Personele ait izin hesaplamaları toplu olarak yapılır. Toplu işlem Zaman Yönetimi>İşlemler>İzin Devri Hesaplama ile yapılır.

# Personel İzin Bilgileri

Personele ait izin bilgilerinin takip edildiği bölümdür. Personel Yönetimi>Tanımlar>Personel Kartları listesi /sağ tuş menüsü (F9) > Çalışma Bilgileri > İzin Bilgileri ekranından personelin izin bilgilerine ulaşılır.

Personel izin bilgileri ekranında çalışanın izin hakediş tarihleri, hakettiği gün sayısı, yıl sonu kalan, kullanılan izin gün bilgileri gibi değerleri yıl bazında satır satır görüntülenmektedir. Personelin kartında mutabakat gün ve tarihlerinin dolu olması durumunda bu bilgiler de yine izin bilgileri ekranında görünüyor olacaktır.

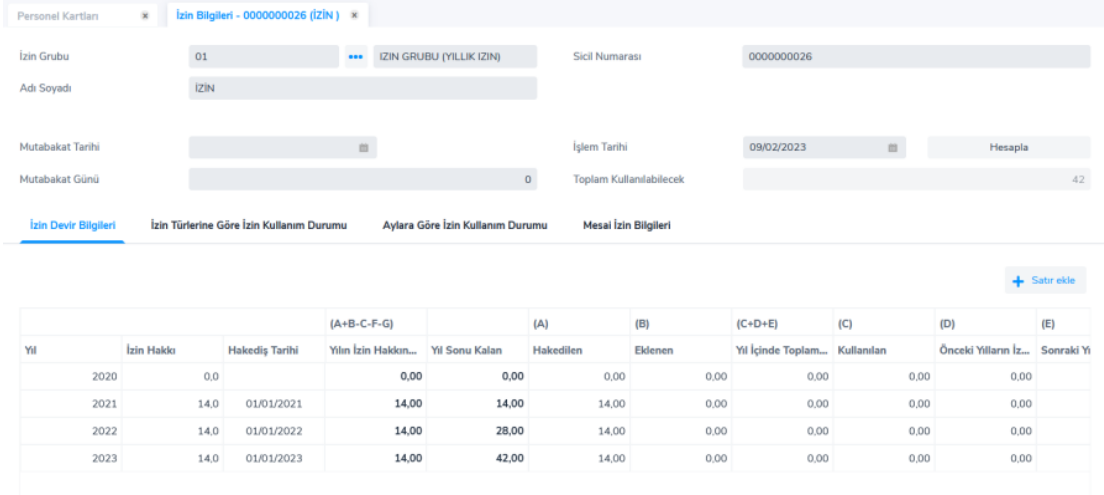

İşlem tarihi alanı öndeğer ve parametreler ekranında yer alan "izin bilgileri işlem tarihi öndeğeri" parametresinde seçilmiş olan tarihe göre otomatik gelmektedir. Bu alan Günün tarihi, Son gerçekleşen izin tarihi, Yıl sonu değerlerini içermektedir.

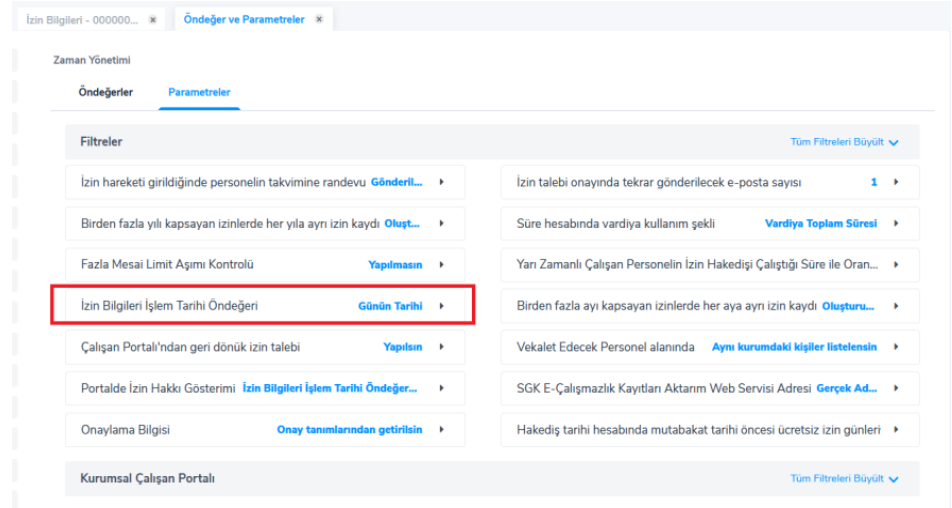

İzin türlerine göre kullanım durumuna, aylara göre izin kullanım durumuna ve varsa mesai izin bilgilerine de yine İzin bilgileri ekranından ulaşılabilir, raporlanabilir.

## İzin Talebi Ekleme

Çalışanlar izin talep işlemlerini Kurumsal çalışan portalı üzerinden girmektedirler. İzin yönetimi altından "İzin Talep Et" butonuna tıklanarak ya da aşağıda işaretli + butonuna tıklanıp "yeni izin talebi" işlemi ile girilebilir. Talep edilen izin ve tarih bilgileri girilmelidir.

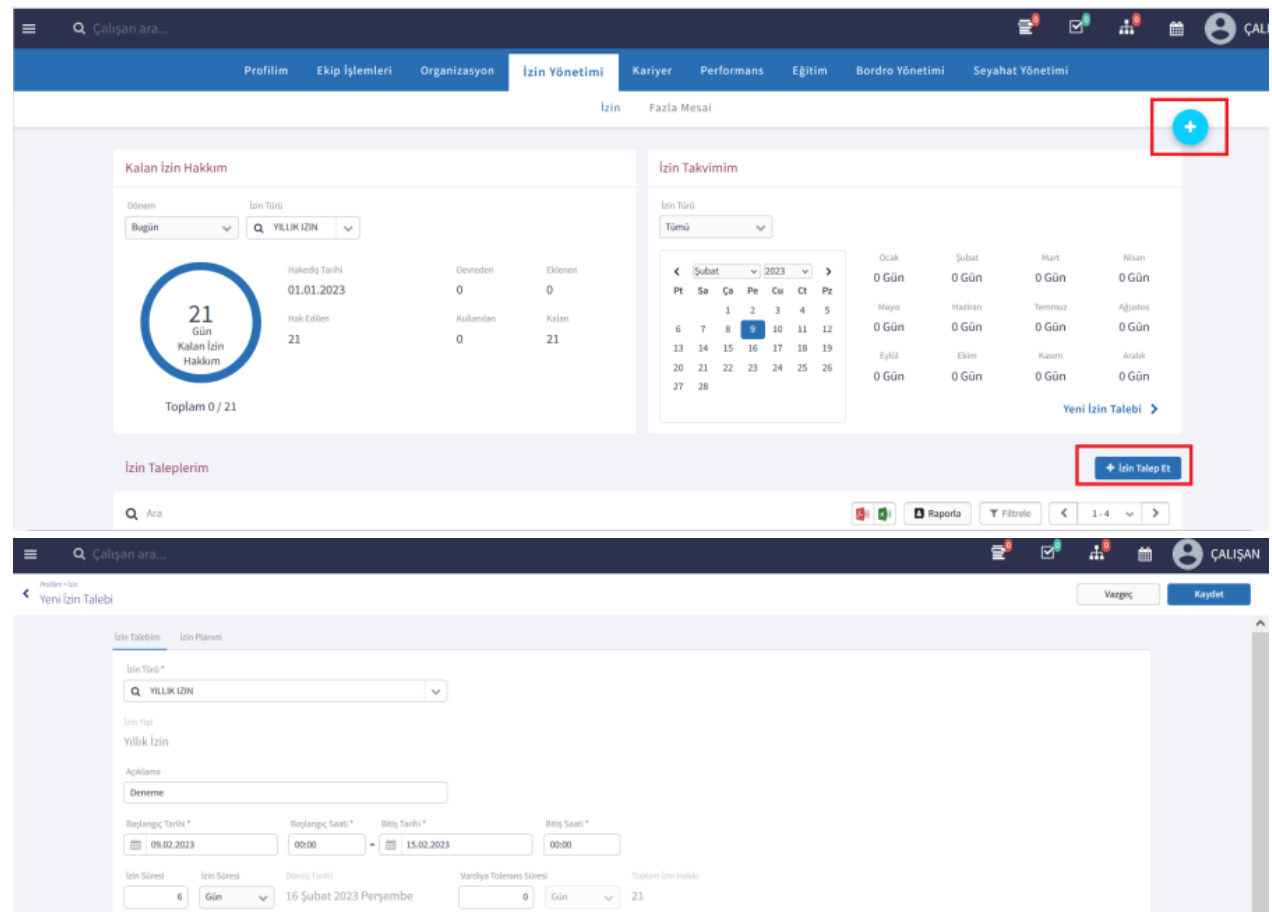

Kurumsal Çalışan Portalinden eklenen izin talebi, j-HR uygulamasında Zaman Yönetimi>Hareketler>İzin Taleplerine düşer.

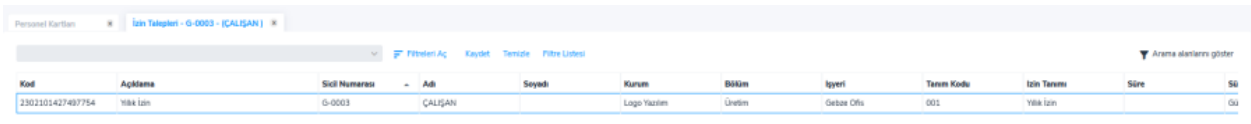

İzin talebi yönetici onaylarından geçtikten sonra otomatik olarak izin hareketlerine düşer.

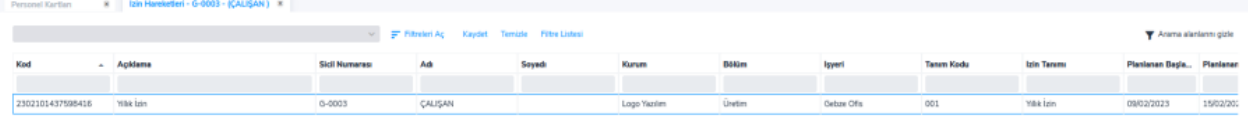

İzin hareketlerinin durumu toplu olarak İzin Hareketleri ekranında Sağ Tuş Menüsü>Toplu Durum Değişikliği ile yapılabilir.

#### İzin Kaydının Puantaj Kartlarına aktarımı ile ilgili uygulama aşağıdaki gibidir;

- 1. Personel tarafından Çalışan Portalinden izin talebi girilir.
- 2. Onay sürecine göre İzin talebi onaylanır.
- 3. İzin talebi onaylandıktan sonra otomatik olarak "Onaylandı" durumunda izin kaydı oluşur.
- 4. İzin kaydının puantaj kartına aktarılması için izin hareketinin durumu "Gerçekleşti" yapılır.
- 5. Gerçekleşti durumunda olan izin kayıtları puantaj kartına aktarılır. Puantaj kartına İzin Aktarımı 3 farklı yöntem ile yapılabilir;
- Puantaj Kartı üzerinden: Puantaj kartı içerisinde ya da puantaj kartı üzerinde Sağ Tuş > İzin Aktarımı seçeneği ile ilgili izin kaydı puantajın içerisine aktarılır.
- **Dönem Bilgileri Üzerinden:** Bordro>Kayıtlar>Dönem Bilgileri bölümünde ilgili dönem üzerinde Sağ Tuş > Izin Aktarımı seçeneği ile izin gün sayısı aktarılabilir.
- Puantaj Kartları Hesaplama İşlemi: Ücret Yönetimi > İşlemler > Puantaj Kartları Hesaplama işlemi ile puantaj kartları toplu üretme işlemi yapılırken filtreler kısmındaki İzin Aktarımı filtresi "Evet" seçilerek aktarılır.